# **DALLAS MXM**

## **DS3174DK DS3/E3 Single-Chip Transceiver Demo Kit**

#### **www.maxim-ic.com**

#### **GENERAL DESCRIPTION**

The DS3174DK is an easy-to-use demo kit for the DS3174. A surface-mounted DS3174 and careful layout of the analog signal traces provide maximum signal integrity to demonstrate the transmit and receive capabilities of the DS3174. On-board Dallas 8051-compatible microcontroller and included software give point-and-click access to configuration and status registers from a personal computer. General-purpose LEDs on the board can easily be configured to indicate various alarm conditions for all four ports. The board provides eight BNC connectors for the line-side transmit and receive differential pairs, and two FPGAs to support overhead functions. All LEDs and connectors are clearly labeled with silkscreening to identify associated signals.

#### **DEMO KIT CONTENTS**

DS3174DK Board CD-ROM ChipView Software DS3174 Definition Files DS3174DK Data Sheet DS3174 Data Sheet

#### **ORDERING INFORMATION**

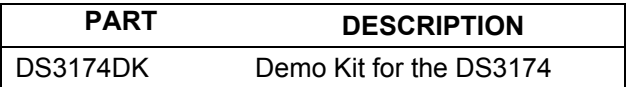

#### **FEATURES**

- Soldered DS3174 for Best Signal Integrity
- BNC Connectors, Transformers, and Termination Passives for All Four LIUs
- Careful Layout for Analog Signal Paths
- On-Board DS3, E3, and STS-1 Crystal **Oscillators**
- DS3174 Configured for CPU Bus Operation for Complete Control Over the Device
- On-Board Dallas Microcontroller and Included Software Provide Point-and-Click Access to the DS3174 Register Set
- General-Purpose LEDs can be Configured for Various Alarm Conditions
- Banana Jack Connectors for  $V_{DD}$  and GND Support Use of Lab Power Supplies
- Separate DS3174  $V_{DD}$  to Allow  $I_{DD}$ **Measurements**
- Easy-to-Read Silkscreen Labels Identify the Signals Associated with All Connectors, Jumpers, and LEDs

#### **DS3174 DEMO KIT BOARD**

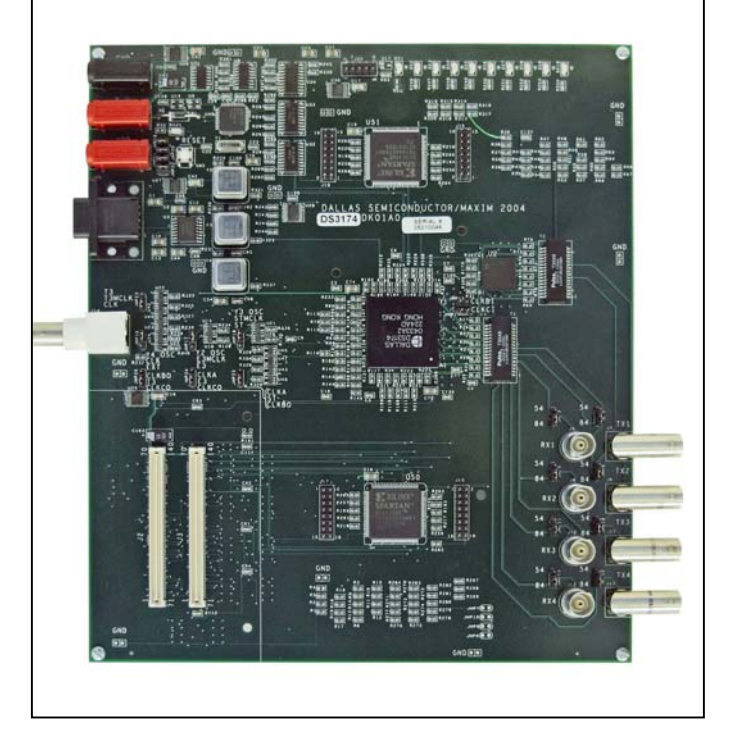

## **COMPONENT LIST**

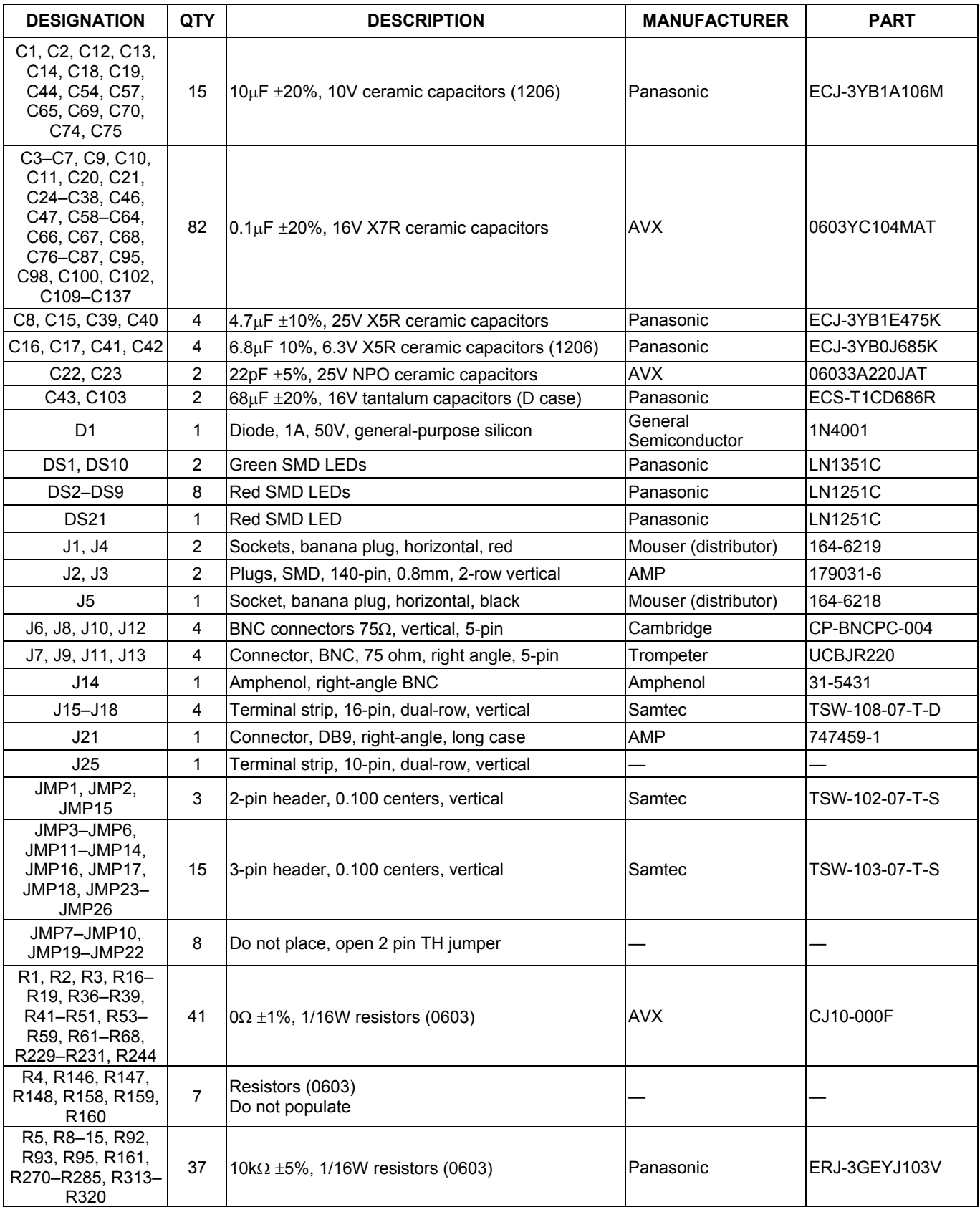

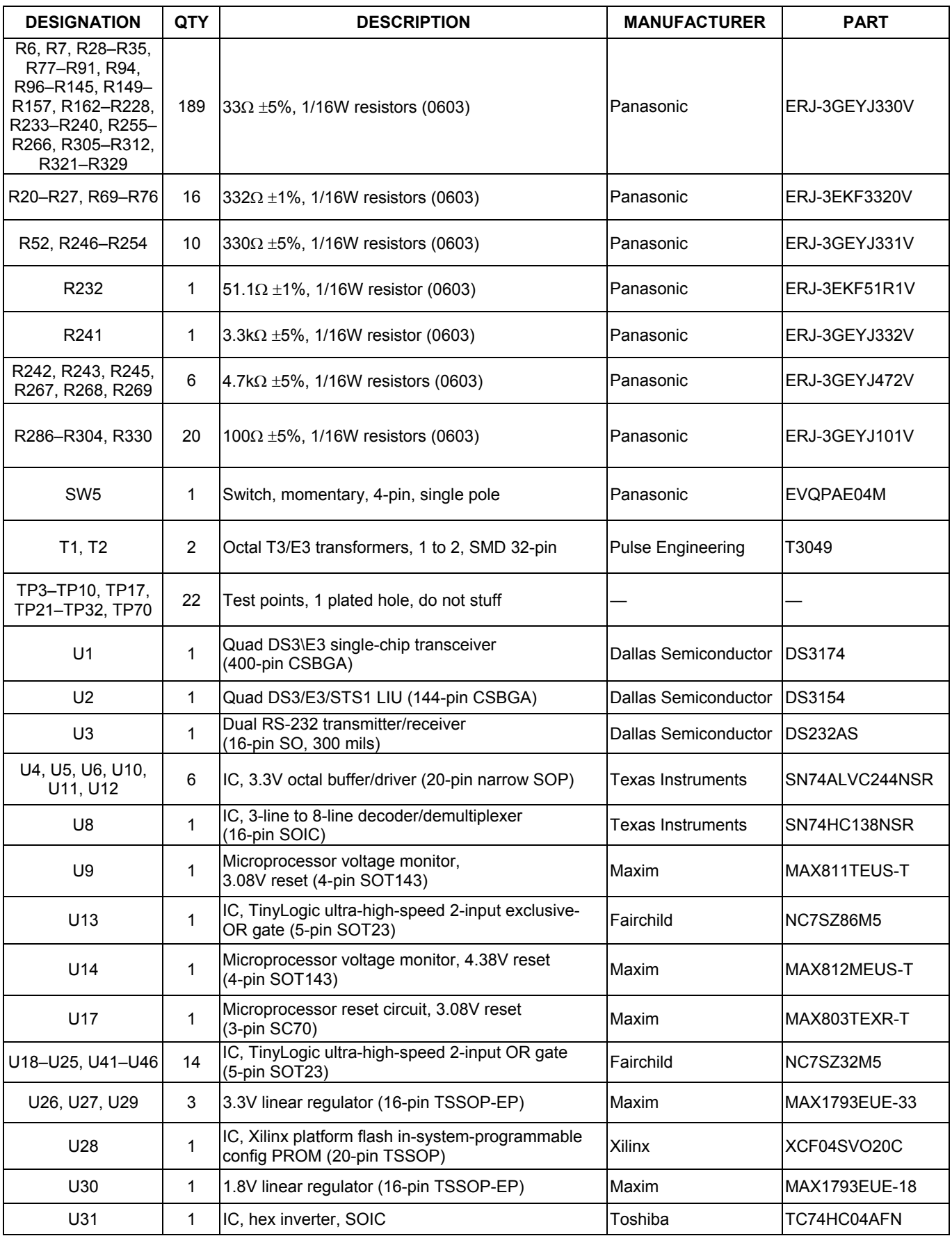

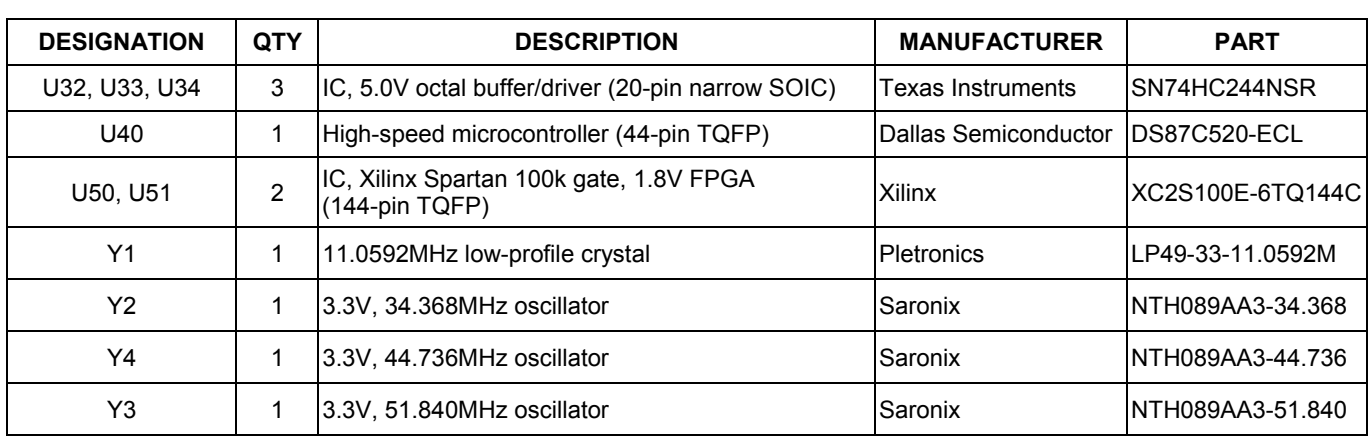

## **BOARD FLOOR PLAN**

Figure 1 shows the floor plan of the DS3174DK. The DS3174 is near the center of the board. The analog circuitry is on the right side of the board, which includes transformers and BNC connectors. There is an optional external LIU (DS3154) that can be used in certain configurations. Located one above and one below of the DS3174 are two FPGAs that, along with headers, provide access to the overhead signals. The microprocessor is on the left top of the board, clock distribution is in the left center, and system interface is at the left bottom. General-purpose LEDs, which are driven by configurable outputs, are located at the top of the board. In the upper-left corner are banana jacks for ground, 5V (regulated to provide board  $V_{DD}$ ), and a separate DS3174  $V_{DD}$  (useful for DS3174 I<sub>DD</sub> measurements). There are connectors provided for the serial interface to the microprocessor and the JTAG chain. The board also contains DS3, E3, and STS-1 oscillators and the necessary jumpers to configure both the DS3174 and the DS3154 clocking.

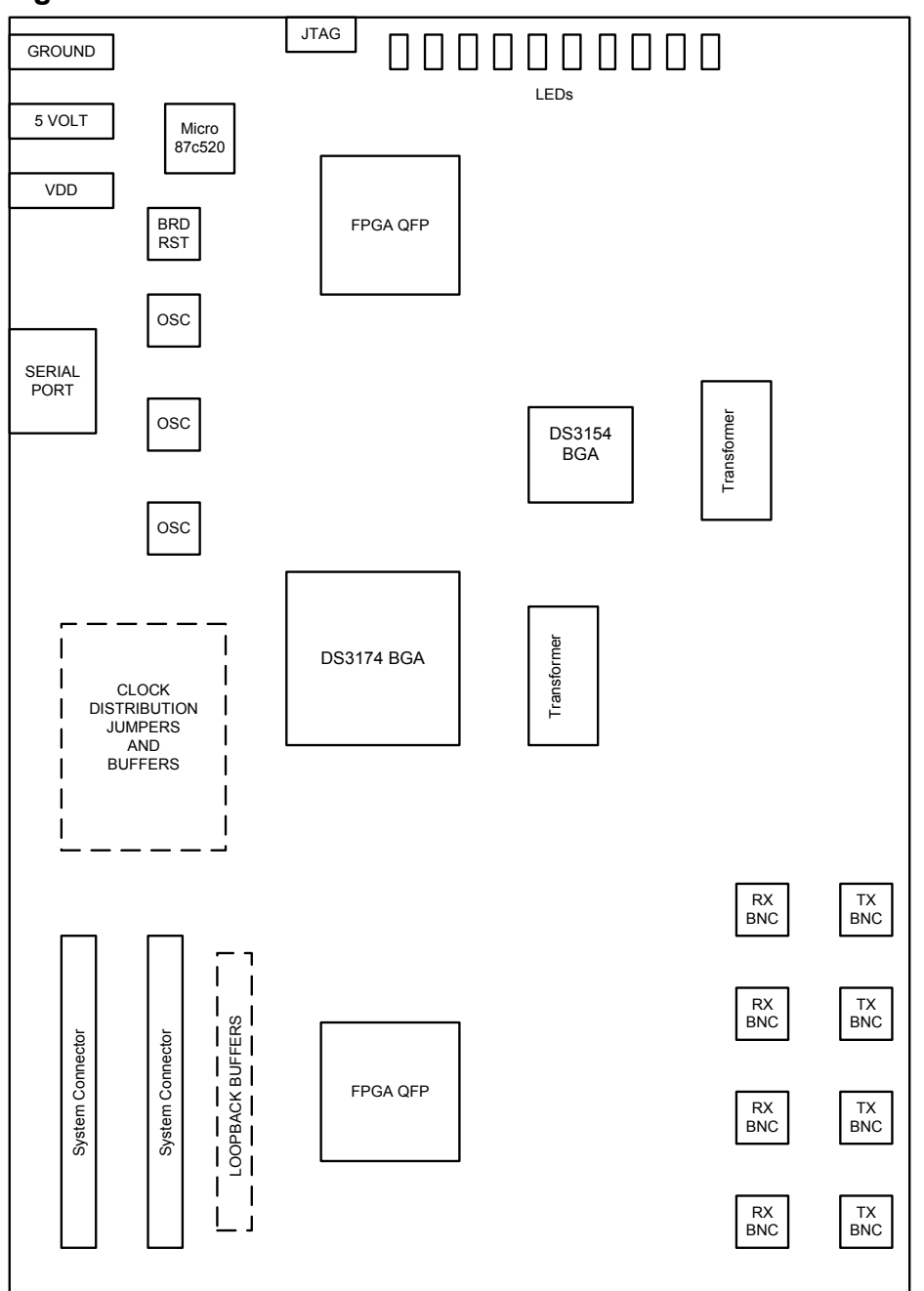

#### **Figure 1. Board Floor Plan**

## **CLOCK JUMPERS**

Jumper JMP16 (middle left of board) selects the clock source (external BNC or on-board oscillator) for both CLKA and the system clocks on the DS3174. Jumpers JMP17, JMP18, and JMP23 select the source of the clocks to the external LIU (DS3154), which can be on-board oscillators or a CLAD output of the DS3174. Jumpers JMP24, JMP25, and JMP26 select the specific CLAD output to be connected to the LIU clock inputs on the DS3154.

## **LINE-SIDE CONNECTIONS**

The DS3174DK implements the transmit (Tx) and receive (Rx) line interface networks recommended in the DS3174 data sheet and shown in [Figure 2.](#page-5-0) The BNC connectors for LIU1 are labeled TX1 and RX1. The BNC connectors for LIU2 are labeled TX2 and RX2. The BNC connectors for LIU3 are labeled TX3 and RX3. The BNC connectors for LIU4 are labeled TX4 and RX4.

#### <span id="page-5-0"></span>**Figure 2. Line-Side Circuitry**

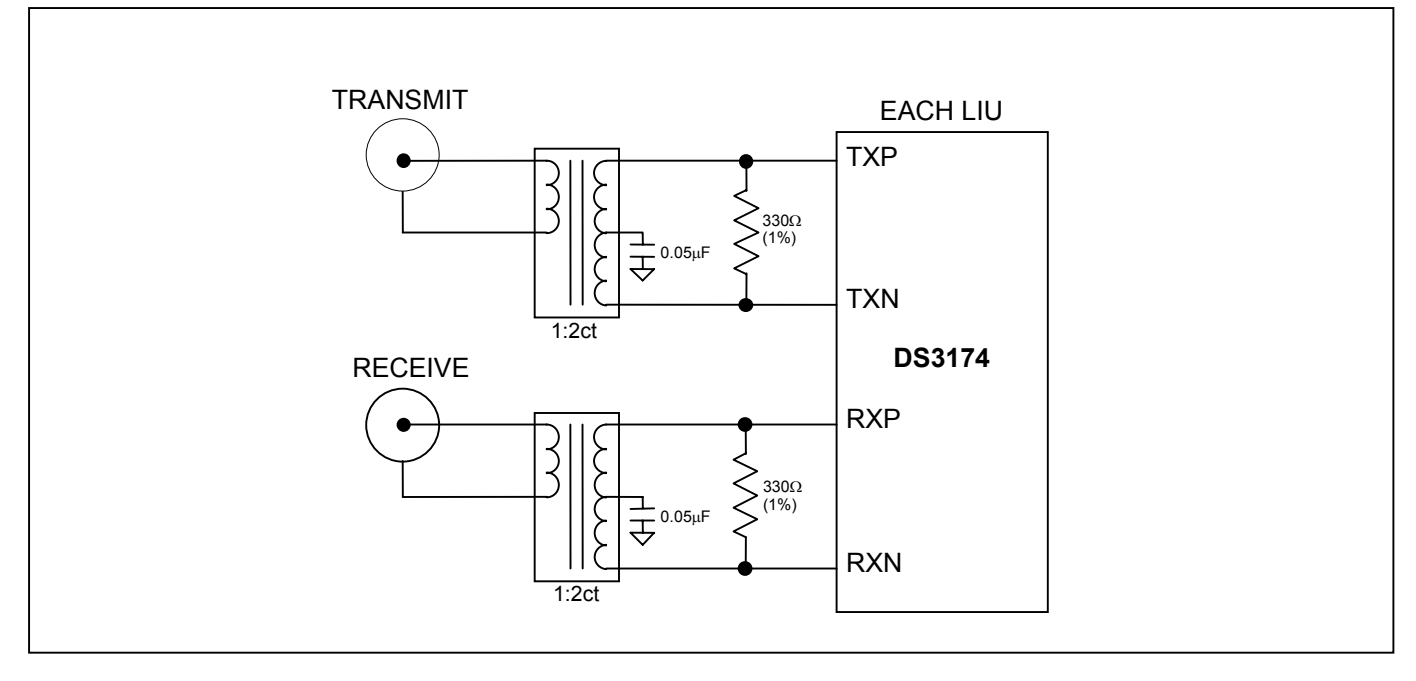

## **SYSTEM CONNECTOR**

The system interface connectors J2 and J3 are not used on the DS3174DK version of this board.

## **MICROCONTROLLER**

The DS87C520 microcontroller has factory-installed firmware in on-chip nonvolatile memory. This firmware translates memory access requests from the RS-232 serial port into register accesses on the DS3174. When the microcontroller starts up it turns on DS1, a green LED, to indicate that the controller is working correctly.

## **POWER-SUPPLY CONNECTORS**

Connect a 5.0V power supply with a current rating of at least 1 amp across the red J1 and black J5 (GND) banana jacks for normal operation. Banana jack J4 accommodates DS3174 IDD measurements. This is accomplished by disconnecting the DS3174 VDD connections from the board VDD by removing jumpers 19, 20, 21, and 22. Diode D1 provides protection against power connection reversal. The LED DS21 provides indications that a 5V supply is connected properly. The 5V supply is regulated to supply proper voltages to various circuits on the board.

## **CONNECTING TO A COMPUTER**

Connect a standard DB-9 serial cable between the serial port on the DS3174DK and an available serial port on the host computer. The host computer must be a Windows®-based PC. Be sure the cable is a standard straightthrough cable rather than a null-modem cable. Null-modem cables prevent proper operation.

## **INSTALLING AND RUNNING THE SOFTWARE**

ChipView is a general-purpose program that supports a number of Dallas Semiconductor demo kits. To install the ChipView software, run SETUP.EXE from the disk included in the DS3174DK box or from the zip file downloadable on our website at [www.maxim-ic.com/DS3174DK.](http://www.maxim-ic.com/DS3174DK)

After installation, run the ChipView program with the DS3174DK board powered up and connected to the PC. If the default installation options were used, one easy way to run ChipView is to click the **Start** button on the Windows toolbar and select Programs→ChipView→ChipView. In the opening screen, click the **Register View** button. (The **Demo** and **Terminal** buttons are not supported for the DS3174DK.) Select the correct serial port in the *Port Selection* dialog box, then click OK.

Next, the *Definition File Assignment* window appears. This window has subwindows to select definition files for up to four separate boards on other Dallas evaluation platforms. Because ChipView is communicating with the DS3174DK, only one subwindow is active. In the active subwindow, select the **DS3174.DEF** definition file from the list shown, or browse to find it in another directory. Press the **Continue** button.

After selecting the definition file, the main part of the ChipView window displays the DS3174's register map (described in the DS3174 data sheet). To select a register, click on it in the register map. When a register is selected, the full name of the register and its bit map are displayed at the bottom of the ChipView window. Bits that are logic 0 are displayed in white, while bits that are logic 1 are displayed in green.

The ChipView software supports the following actions:

- **Toggle a bit.** Select the register in the register map and then click the bit in the bit map.
- **Write a register.** Select the register, click the **Write** button, and enter the value to be written.
- **Write all registers.** Click the **Write All** button and enter the value to be written.
- **Read a register.** Select the register in the register map and click the **Read** button.
- **Read all registers.** Click the **Read All** button.

*Windows is a registered trademark of Microsoft Corp.* 

## **BASIC DS3174DK CONFIGURATION**

The following example DS3 configuration provides a quick start to using the DS3174DK. The DS3174 and the DS3174DK can be configured in many other ways. To set up other configurations, refer to Section 9 of the DS3174 data sheet and other sections of this data sheet.

The following configuration supports port 1 only. The same directions apply for additional ports using the DEF files that support the specific port.

- Connect 5V between J1 and J5 and verify that jumpers 19 through 22 are installed. Verify LEDs DS1 and DS21 are on. Connect 75Ω coaxial cables to connectors J6 (Rx) and J7 (Tx). Verify J3 and J4 jumpers are set to the 84 position.
- Connect the serial port of a computer to J21. Run the ChipView application and load the definition file named DS3174.DEF provided with the kit.

The following registers in the DS3174 need to be configured. For ChipView-specific help, review the ChipView manual.

Select "DS3174.def slot 0" from the "DEF File Selection" Menu

Click Read All

Put DS3174 in known condition with all registers set to their default value by initiating a Global Reset

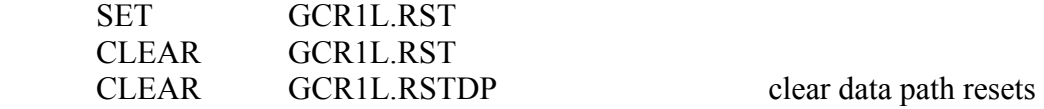

Note: To configure all 4 ports simultaneously, set GCR1U.GWRM.

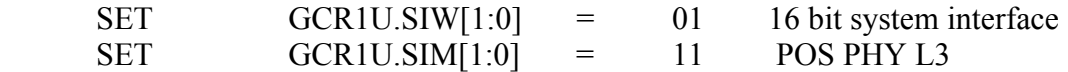

Note: UTOPIA L2 is the default setting:  $GCR1U.SIM[1:0] = 00$ 

Configure internal CLAD

Note: The following CLAD configuration requires a DS3 clock applied to CLKA (CLKB and CLKC are driven low).

See CLAD table in DS317x data sheet for other configurations

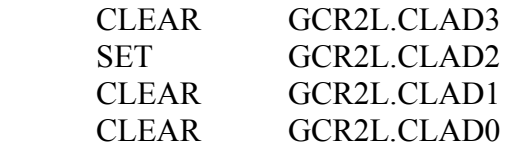

Select "ports.def slot 0" from the "DEF File Selection" Menu

Click Read All

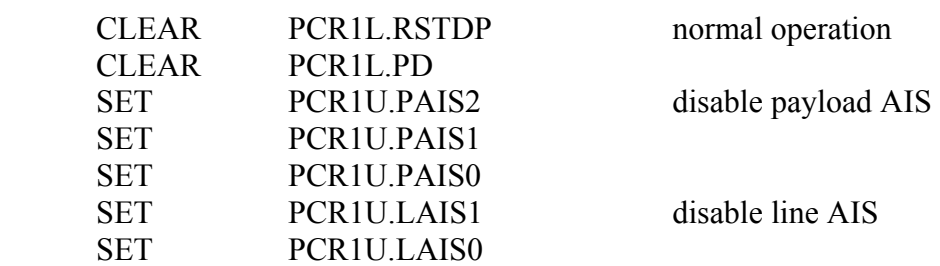

Configure the Framer and LIU

For DS3 C-bit format (default mode)

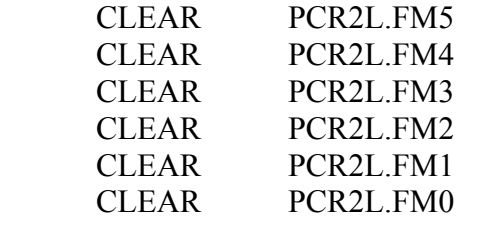

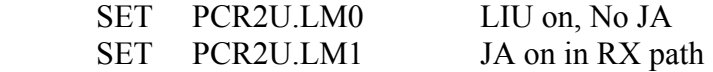

## **PC BOARD LAYOUT RECOMMENDATIONS**

Standard high-speed layout guidelines should be observed when designing a PC board to support the DS3174. The following guidelines help to provide stable supply voltages and signal integrity between devices. The DS3174 should have a low-impedance power-supply path that is accomplished with plane layers and an appropriate decoupling scheme. Decoupling capacitors should be connected directly to the planes with minimal trace length. Surface-mount ceramic capacitors should be used with one  $0.1\mu F$  per power pin to provide adequate decoupling. Bulk capacitors of the higher capacitance tantalum type should be used near the power-supply connections to provide low-frequency decoupling. All high-speed connections to the DS3174 should be designed with controlled impedance and proper terminations to prevent reflections. The differential connections to the primary or system side of the transformer should be short traces from the DS3174 run together with respect to differential pairs. The connections on the secondary or network side of the transformers should be 75Ω controlled impedance traces.

## **DS3174 INFORMATION**

The DS3174 Quick View page on our website has the latest DS3174 data sheet, application notes, and downloads. Go to [www.maxim-ic.com/DS3174.](http://www.maxim-ic.com/DS3174)

## **DS3174DK INFORMATION**

The DS3174DK Quick View page on our website has the latest DS3174DK data sheet, ChipView software updates, and downloads. Go to [www.maxim-ic.com/DS3174DK.](http://www.maxim-ic.com/DS3174DK)

## **TECHNICAL SUPPORT**

For additional technical support, please email your questions to [telecom.support@dalsemi.com.](mailto:telecom.support@dalsemi.com)

## **SCHEMATICS**

The following 13 pages provide the schematic diagram of the DS3174DK.

10 of 23 *Maxim/Dallas Semiconductor cannot assume responsibility for use of any circuitry other than circuitry entirely embodied in a Maxim/Dallas Semiconductor product. No circuit patent licenses are implied. Maxim/Dallas Semiconductor reserves the right to change the circuitry and specifications without notice at any time. Maxim Integrated Products, 120 San Gabriel Drive, Sunnyvale, CA 94086 408-737-7600*  © 2006 Maxim Integrated Products • Printed USA

The Maxim logo is a registered trademark of Maxim Integrated Products, Inc. The Dallas logo is a registered trademark of Dallas Semiconductor Corporation.

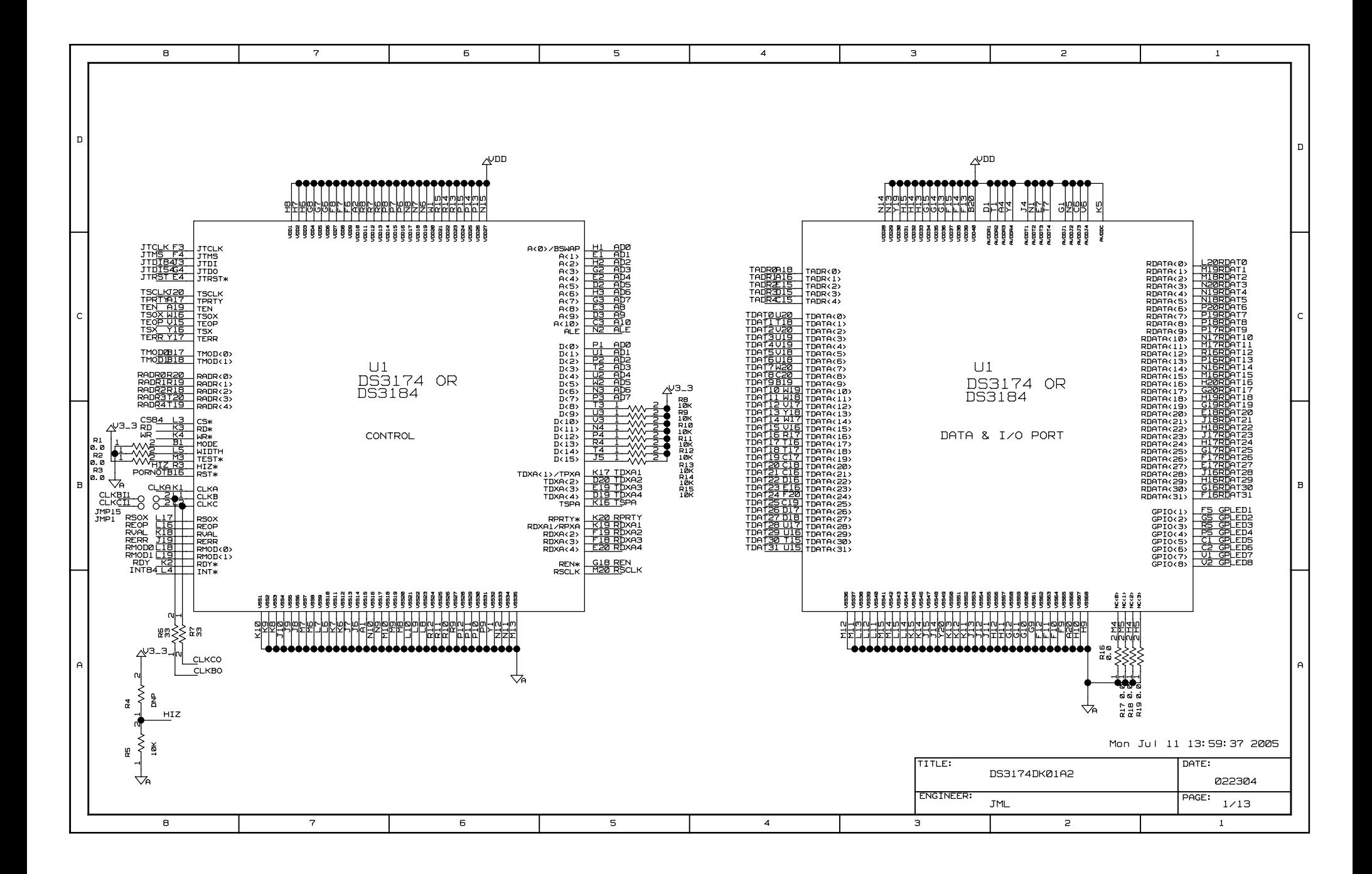

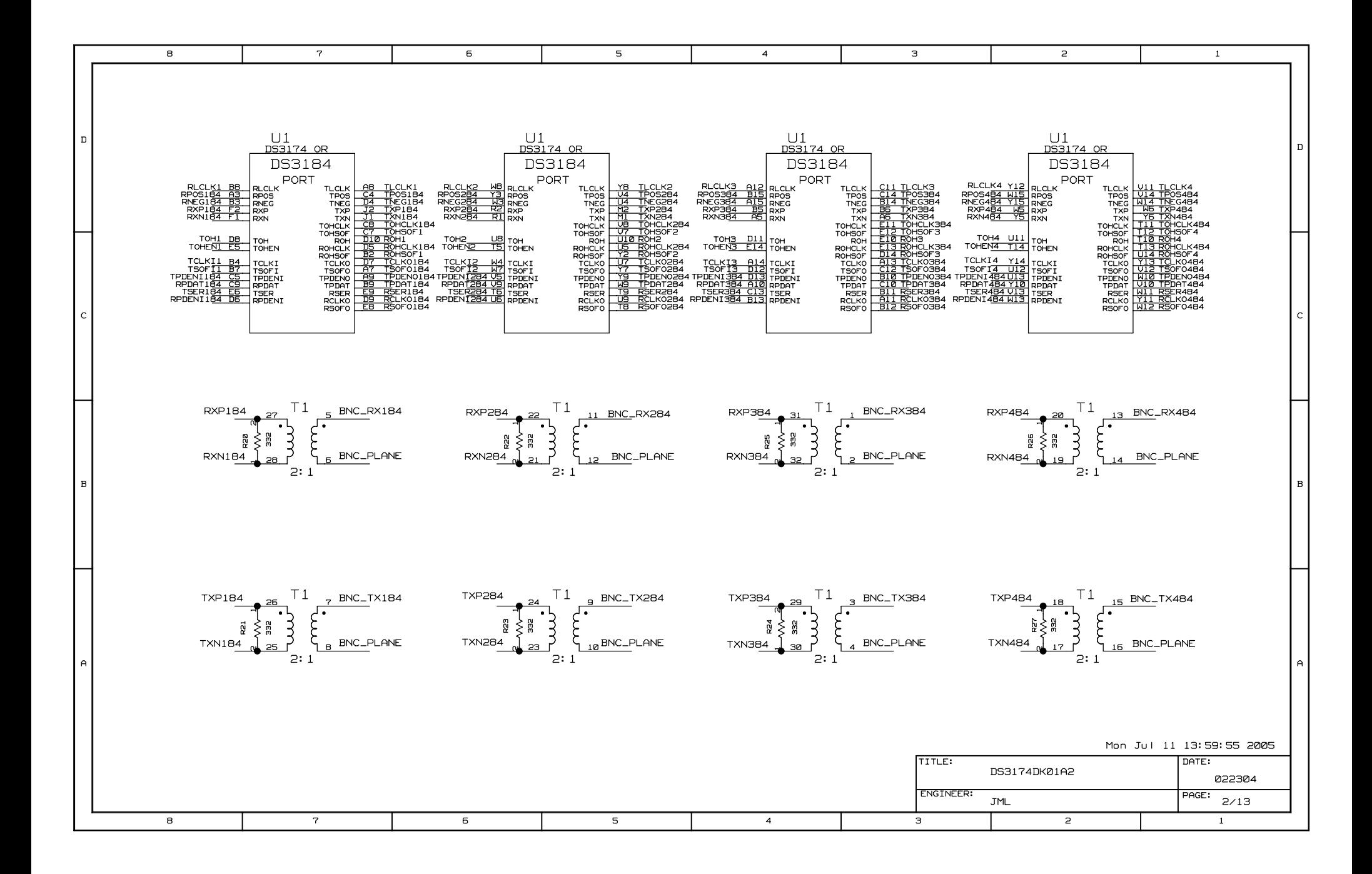

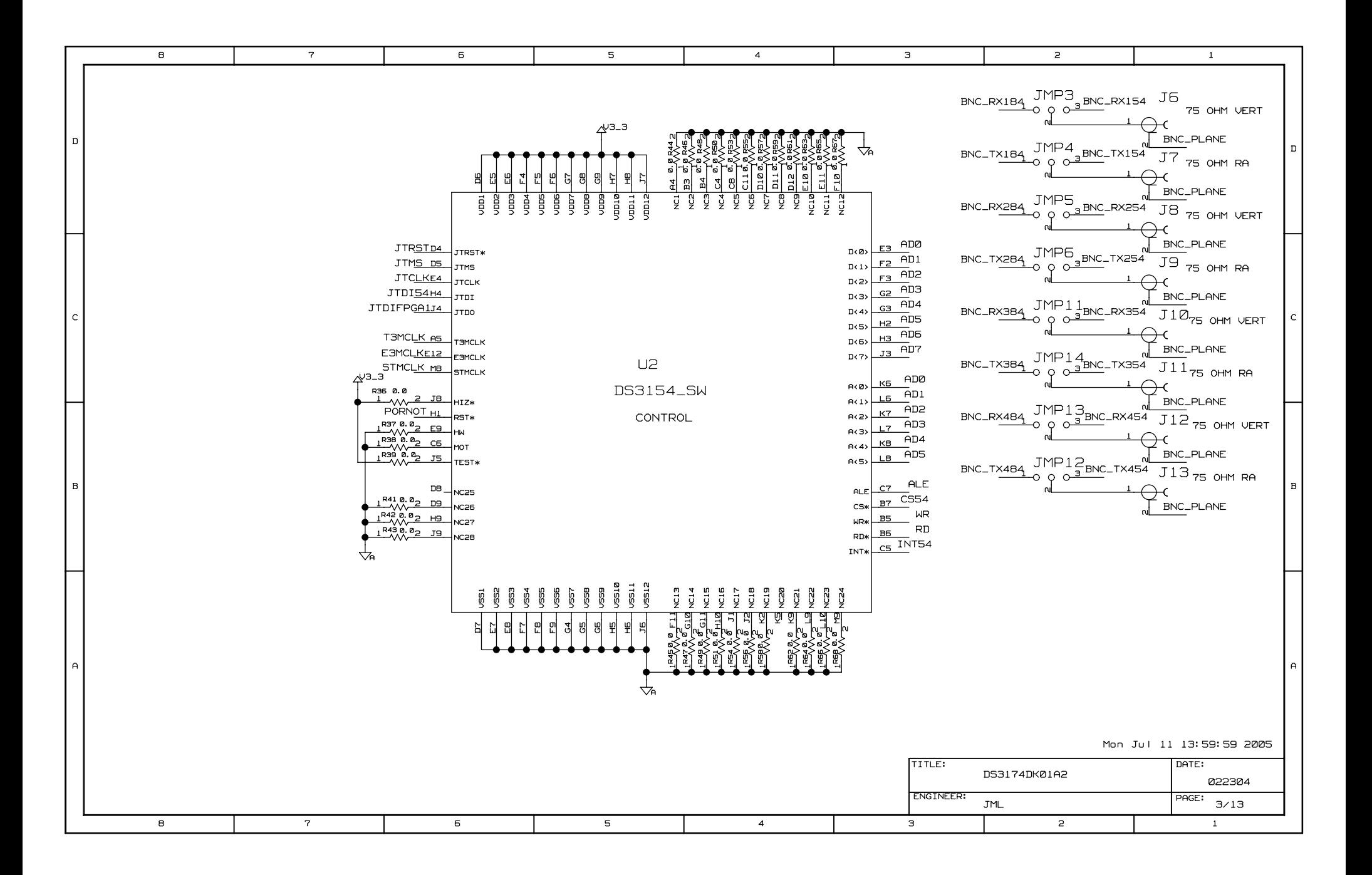

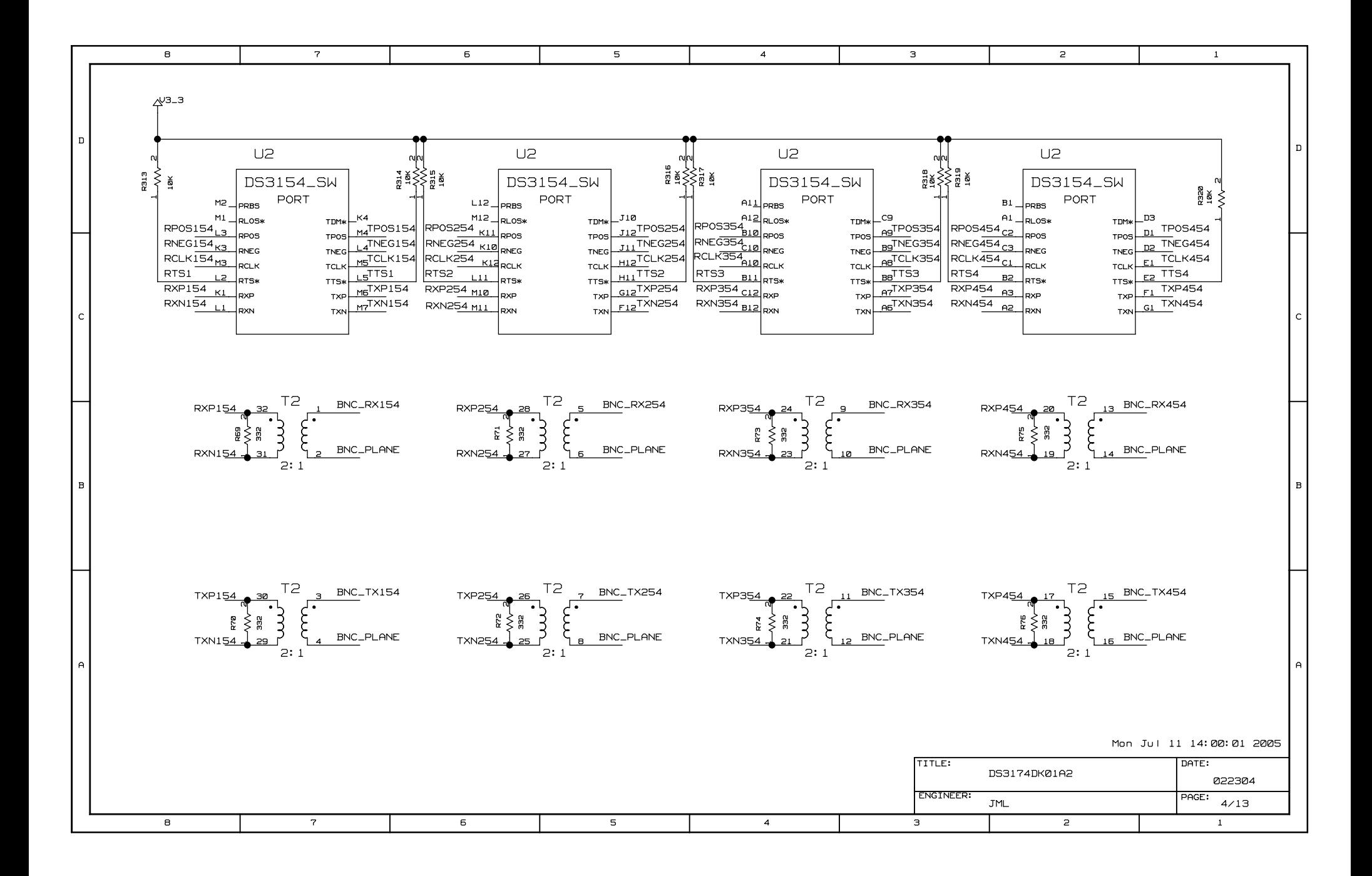

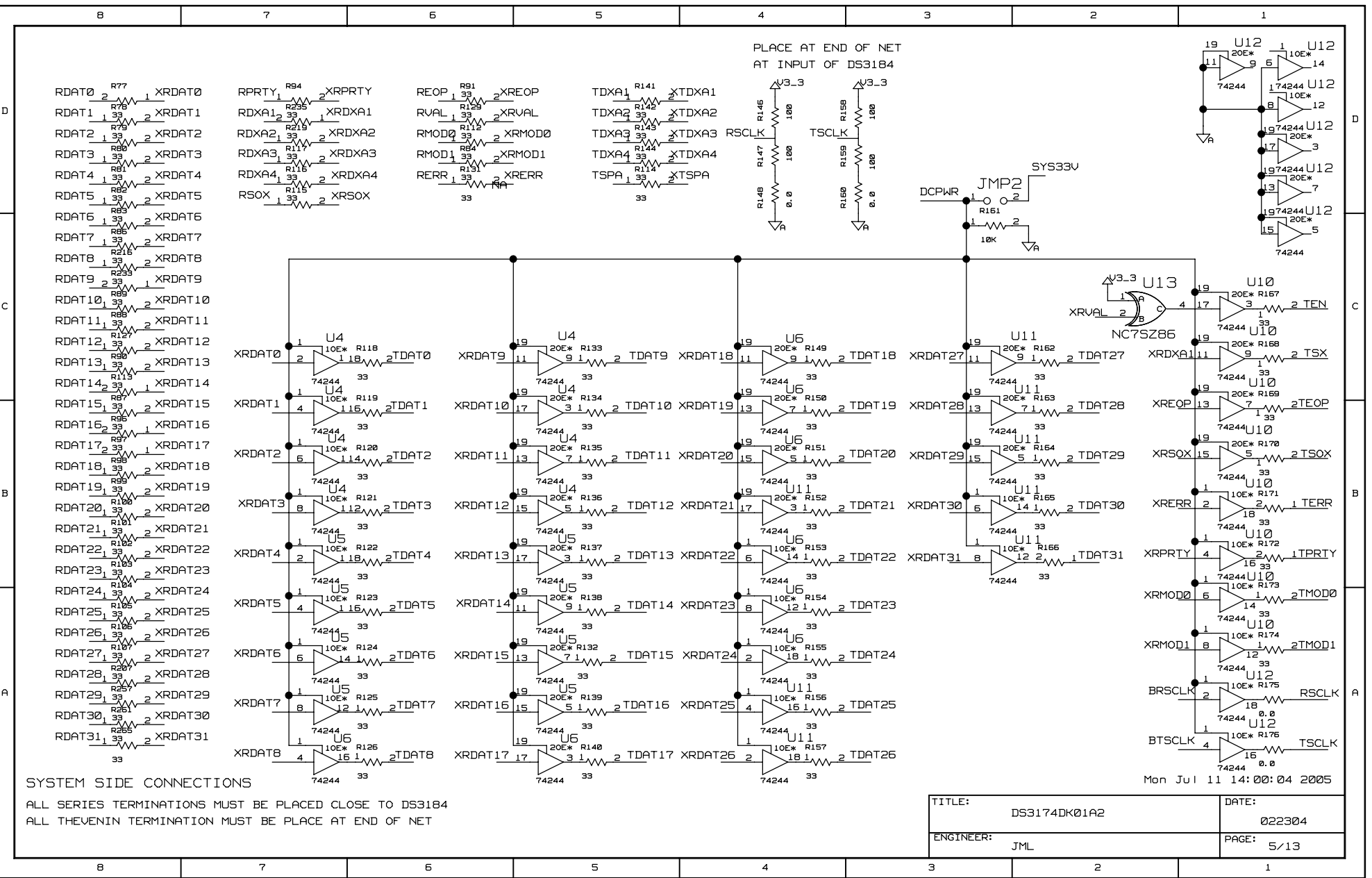

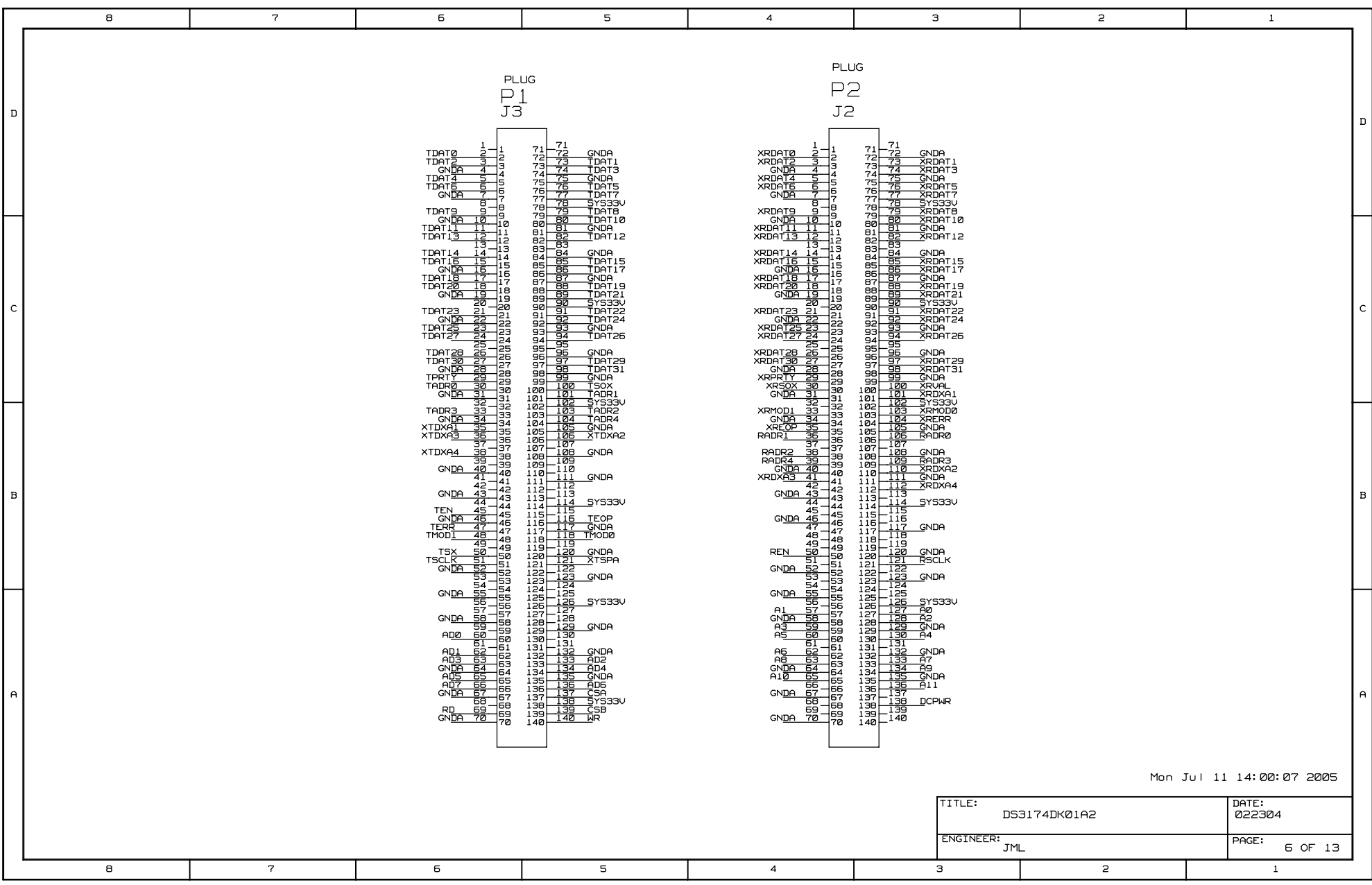

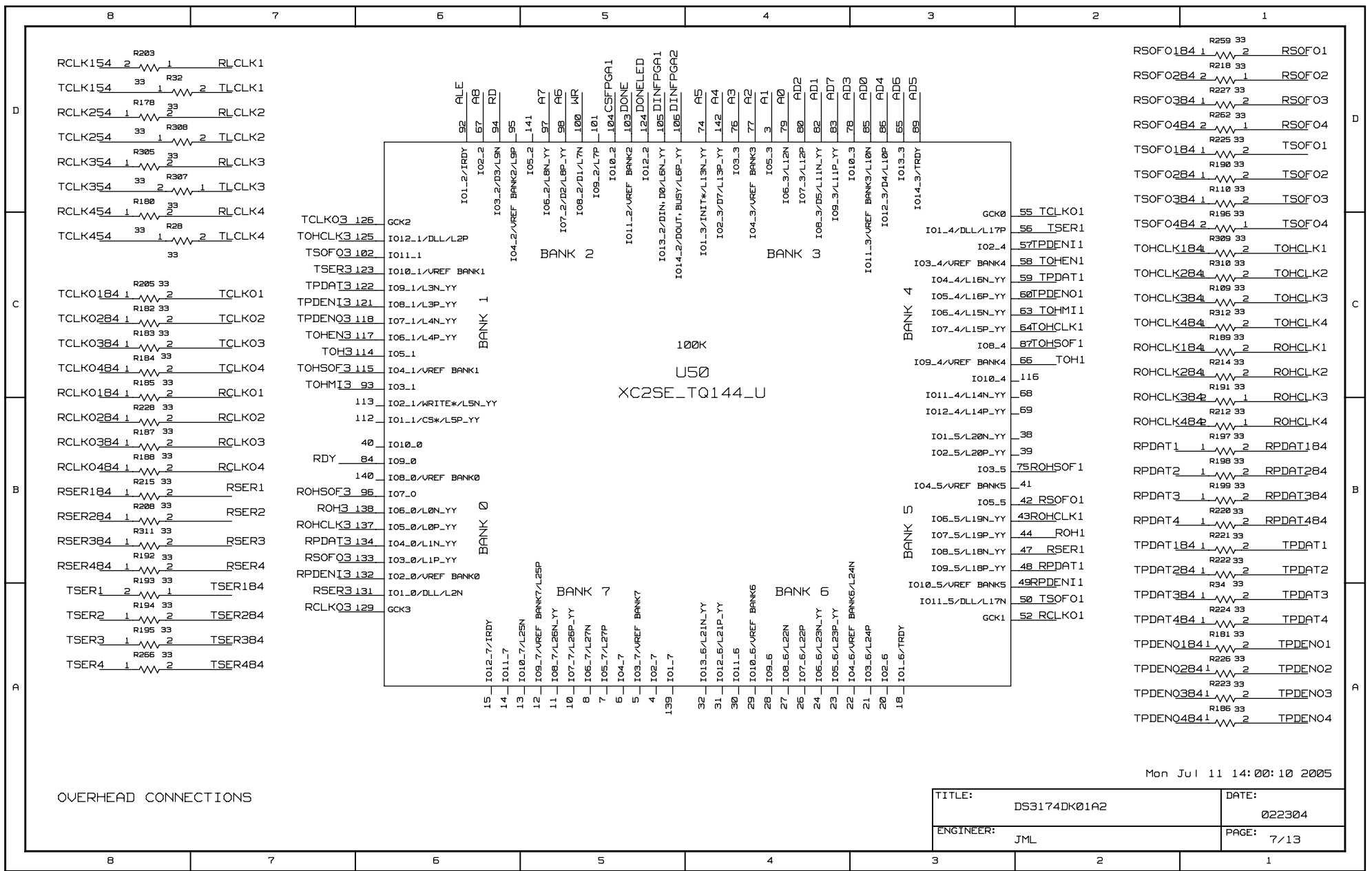

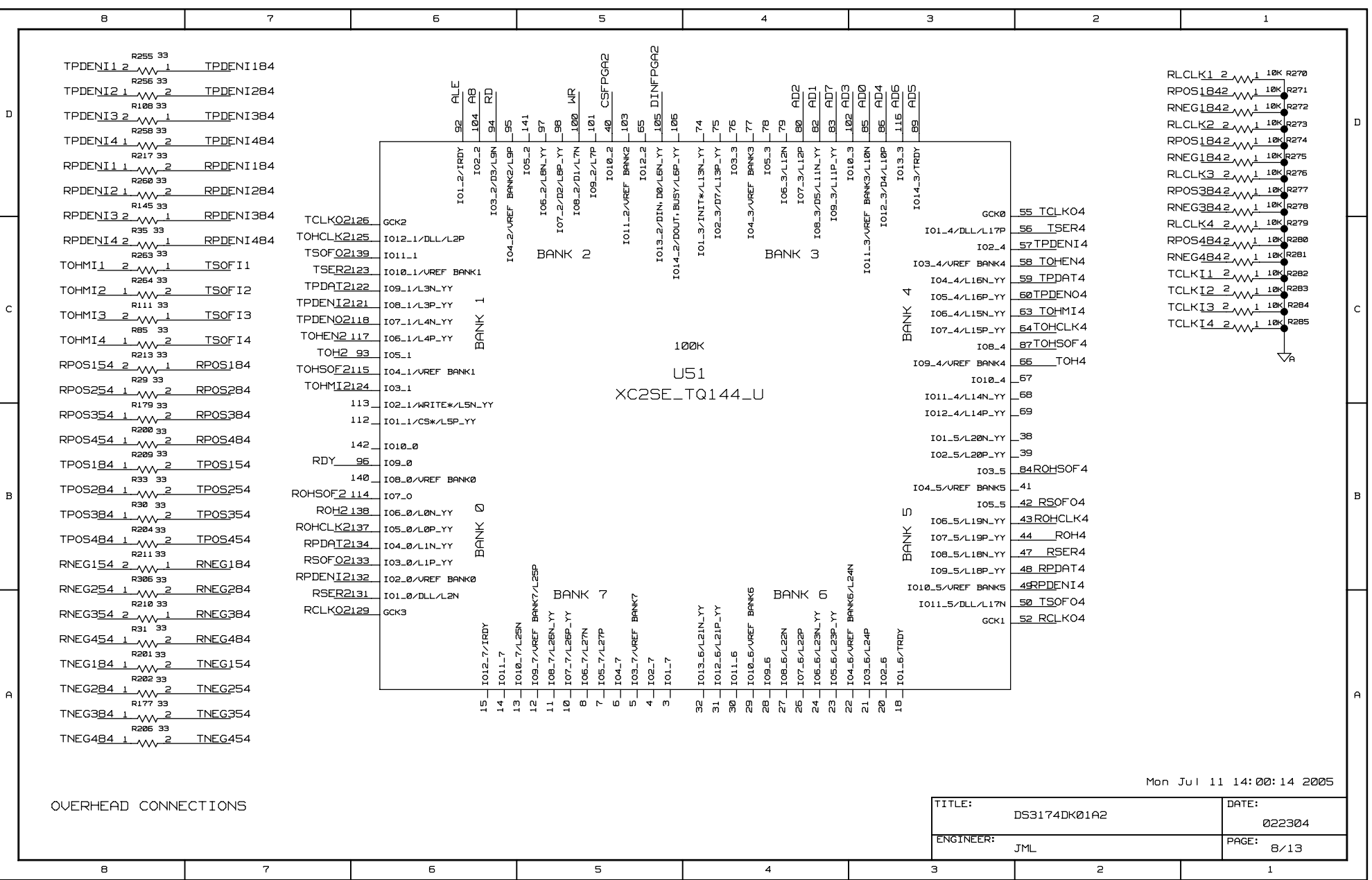

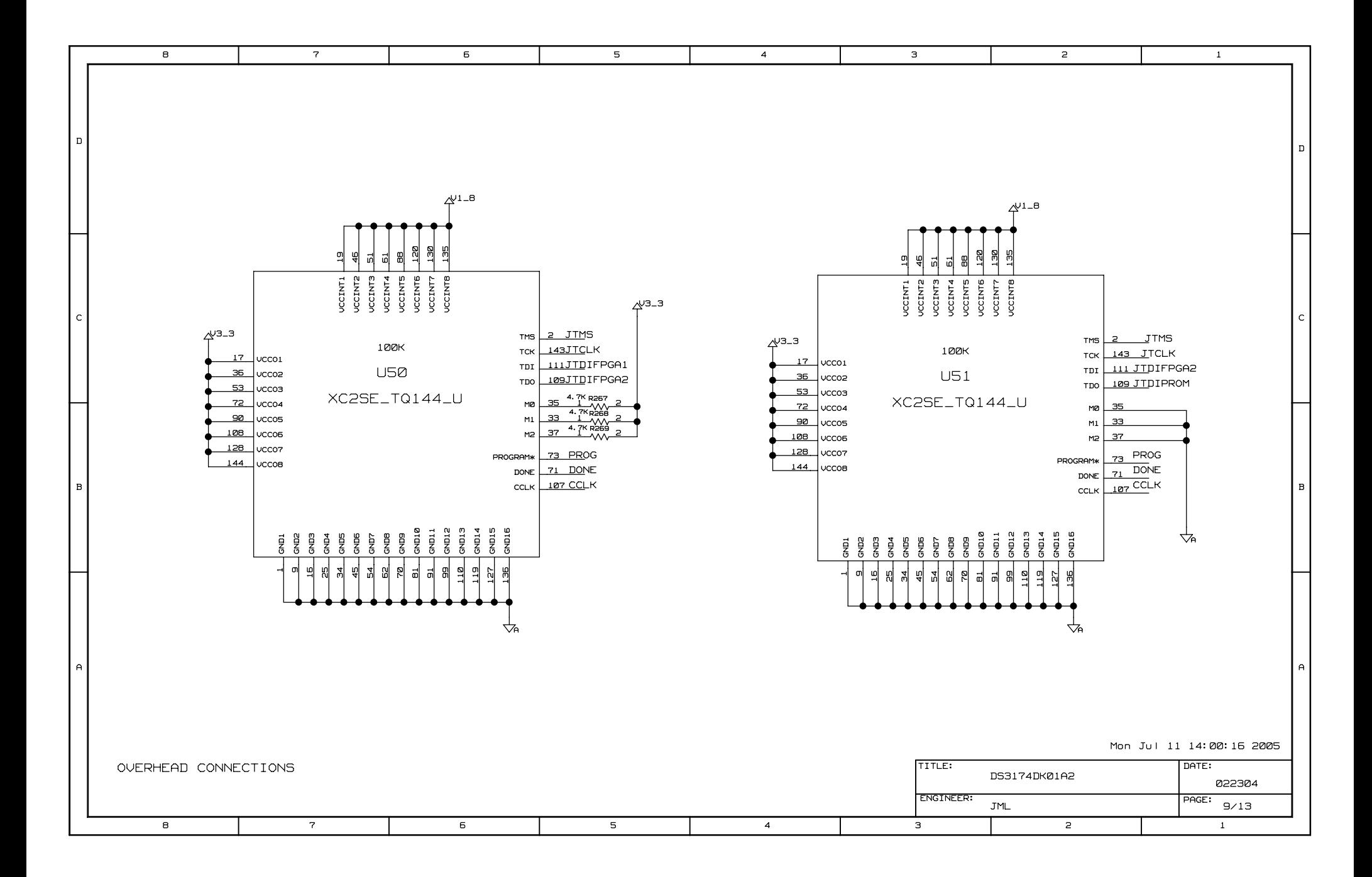

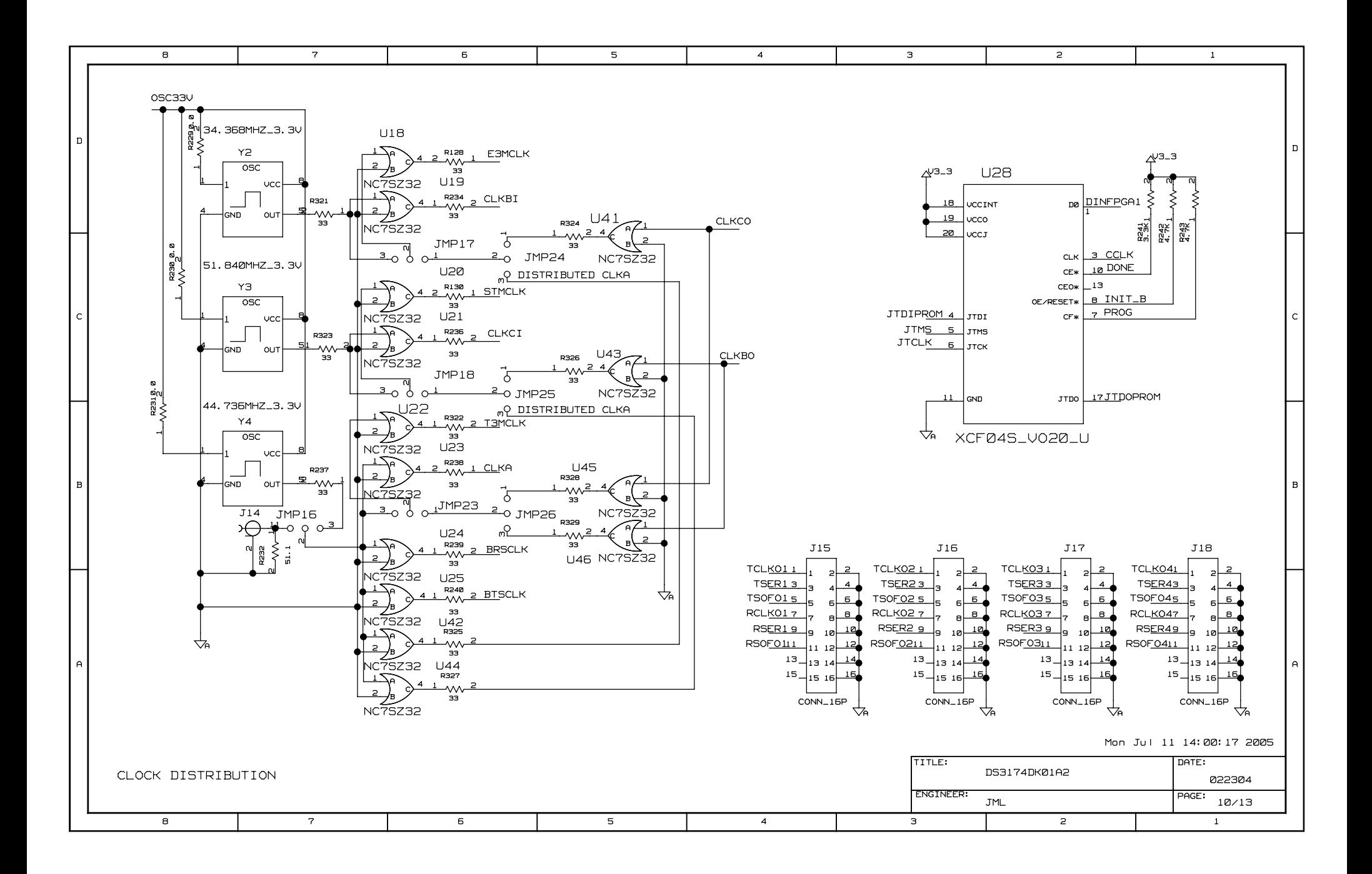

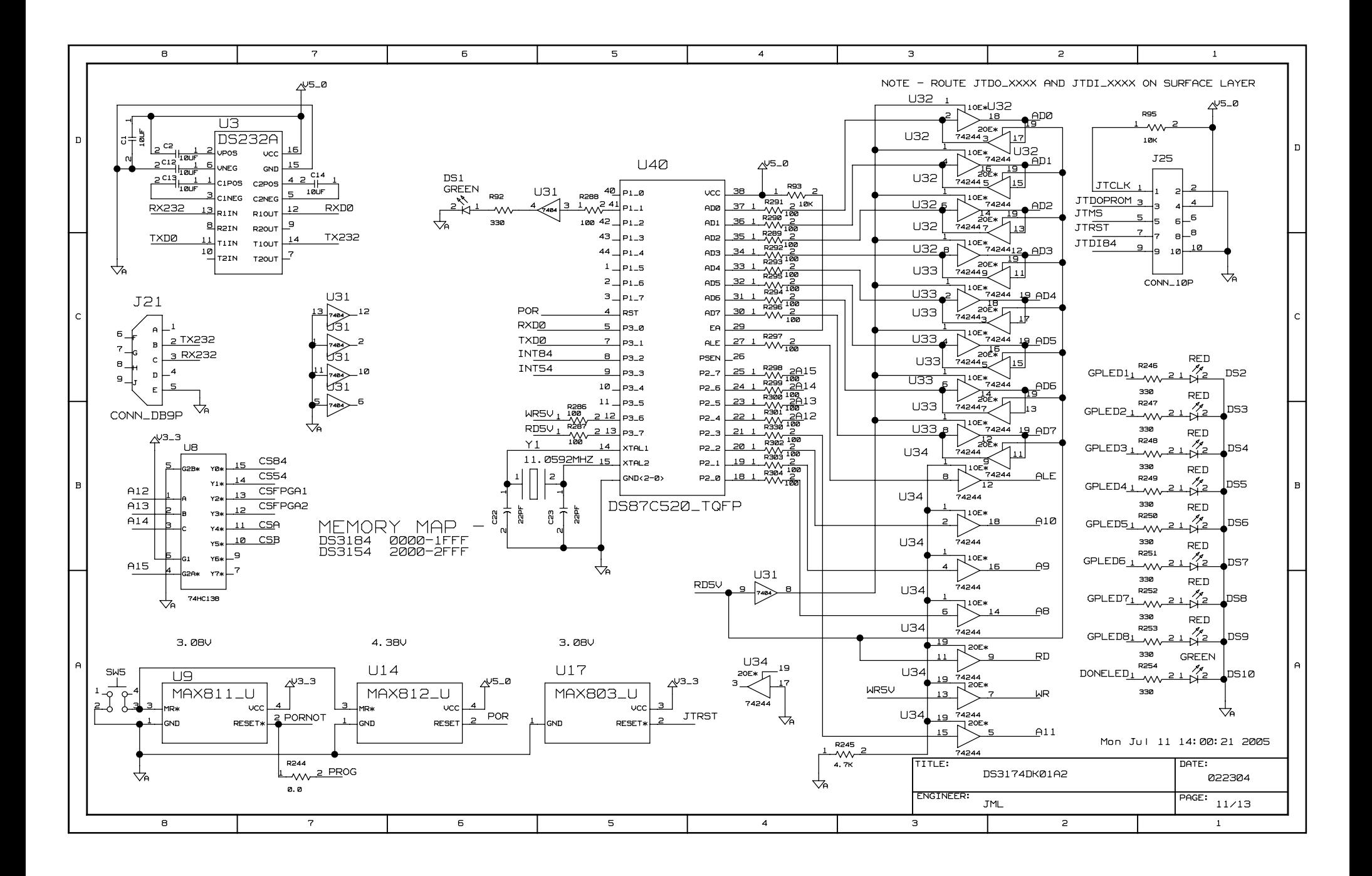

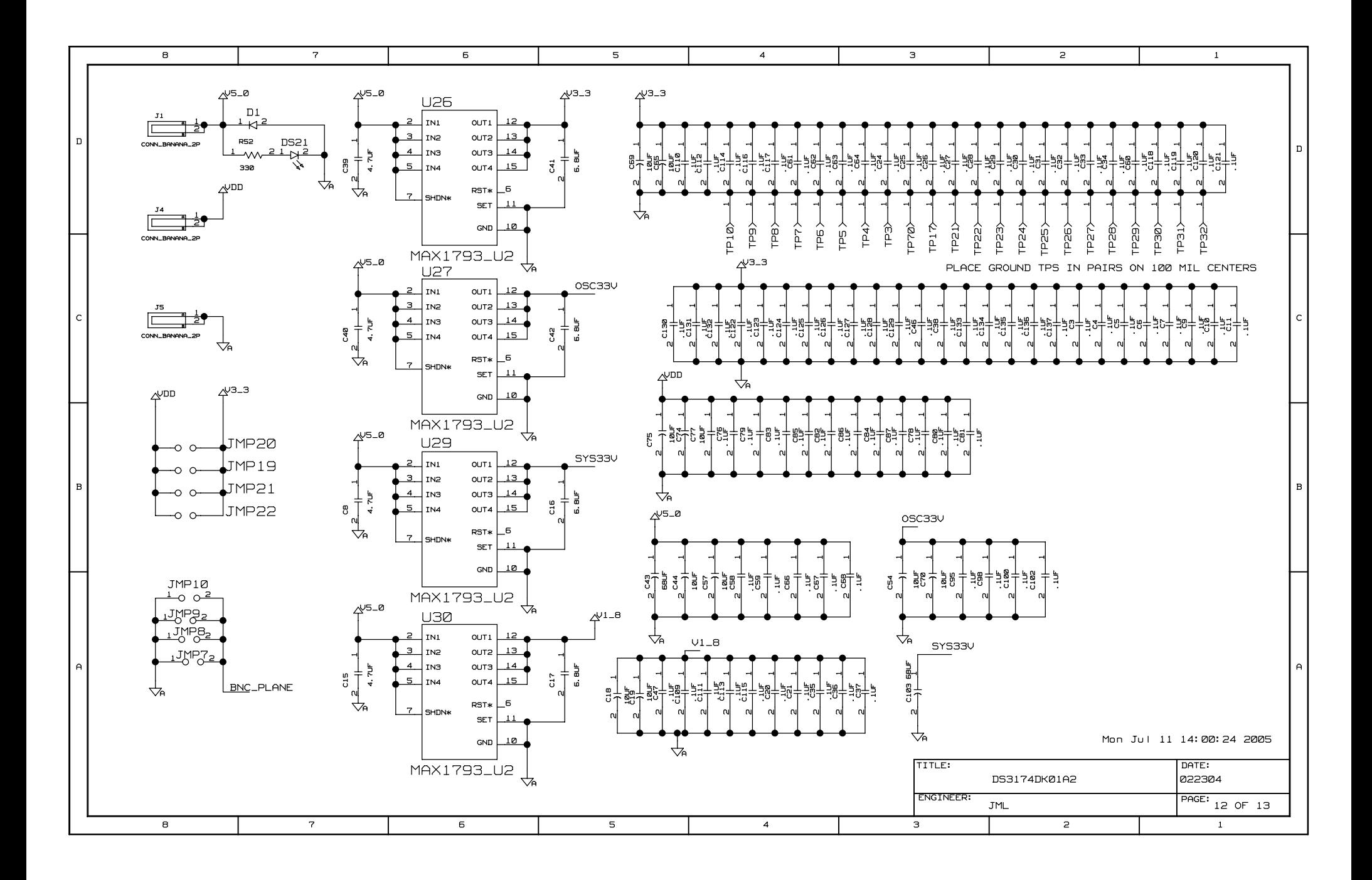

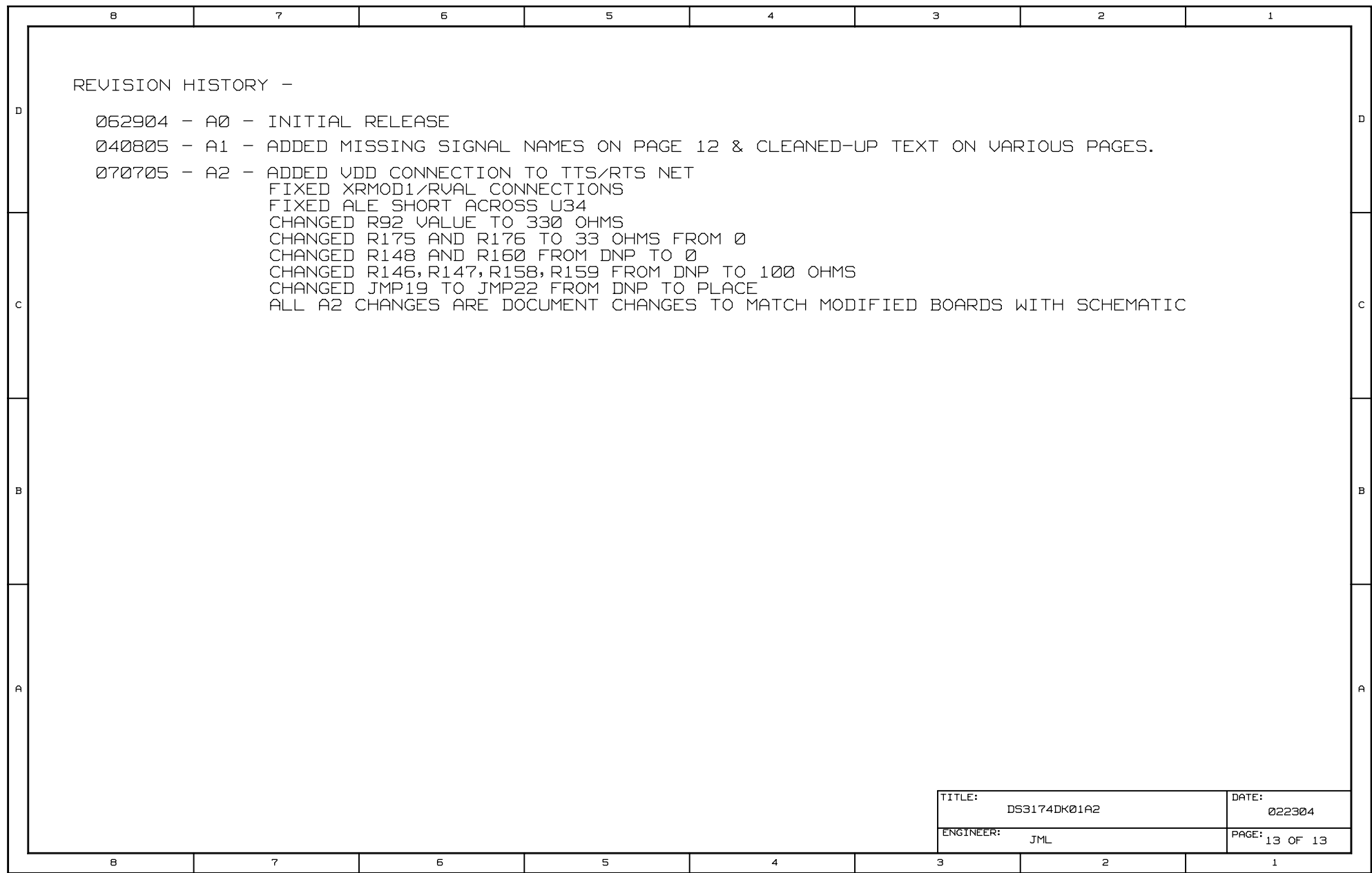